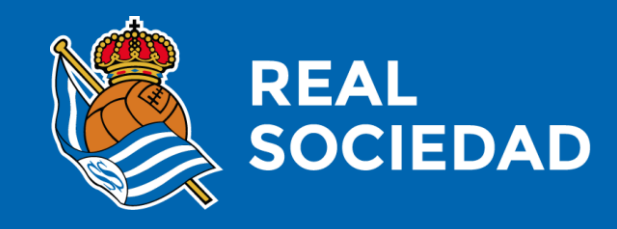

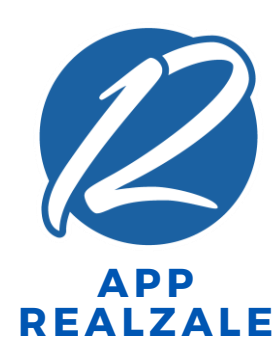

TXARTEL DIGITALAREN LAGAPENA (BAZKIDEAK EZ DIRENENTZAT)

Martxoa

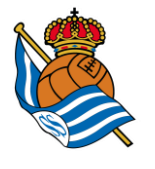

## **NON AURKITZEN DUT TXARTEL DIGITALA?**

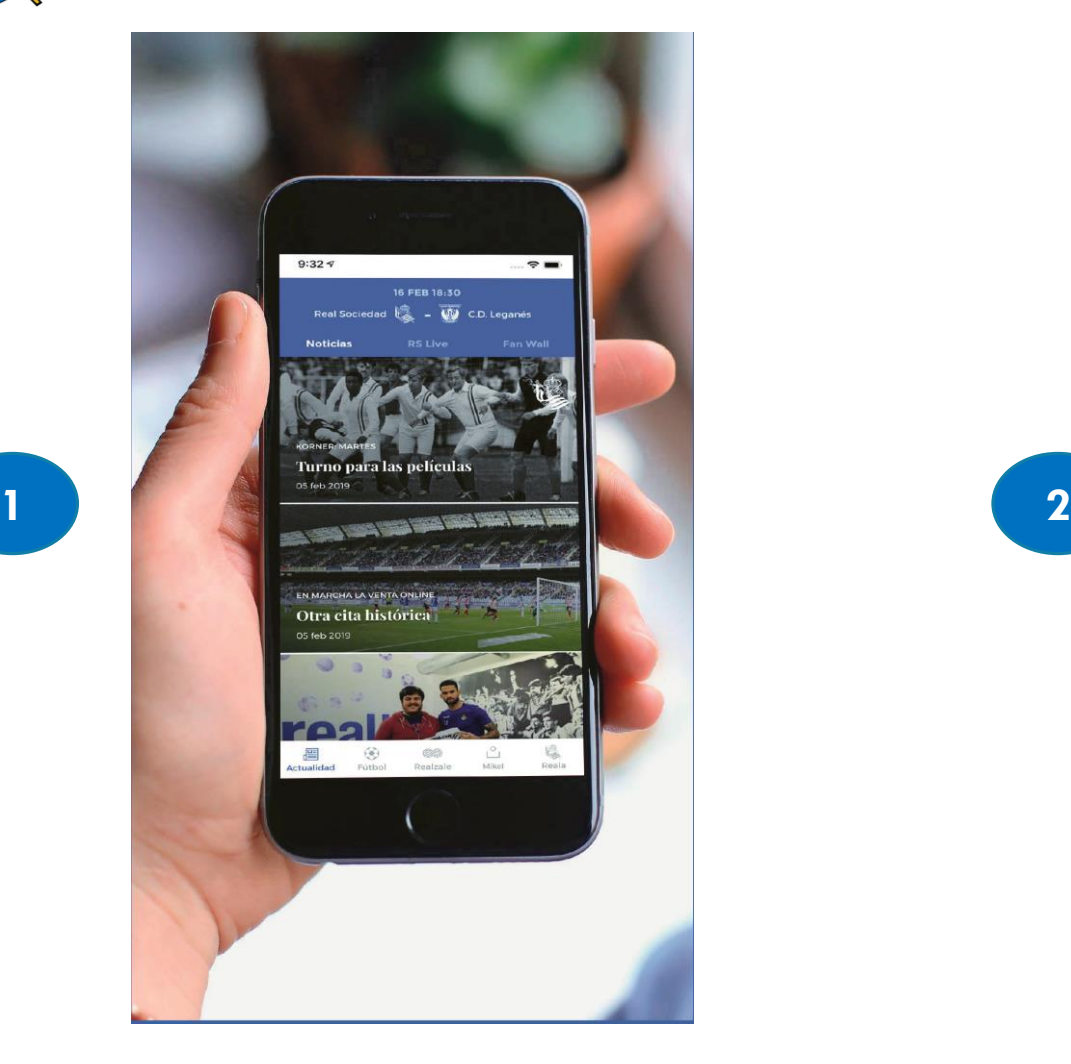

**1. Realzale Appa deskarga ezazu eta erregistratu zaitez RS Laguna, akziodun, RS Fan edo online Zalea bezala**

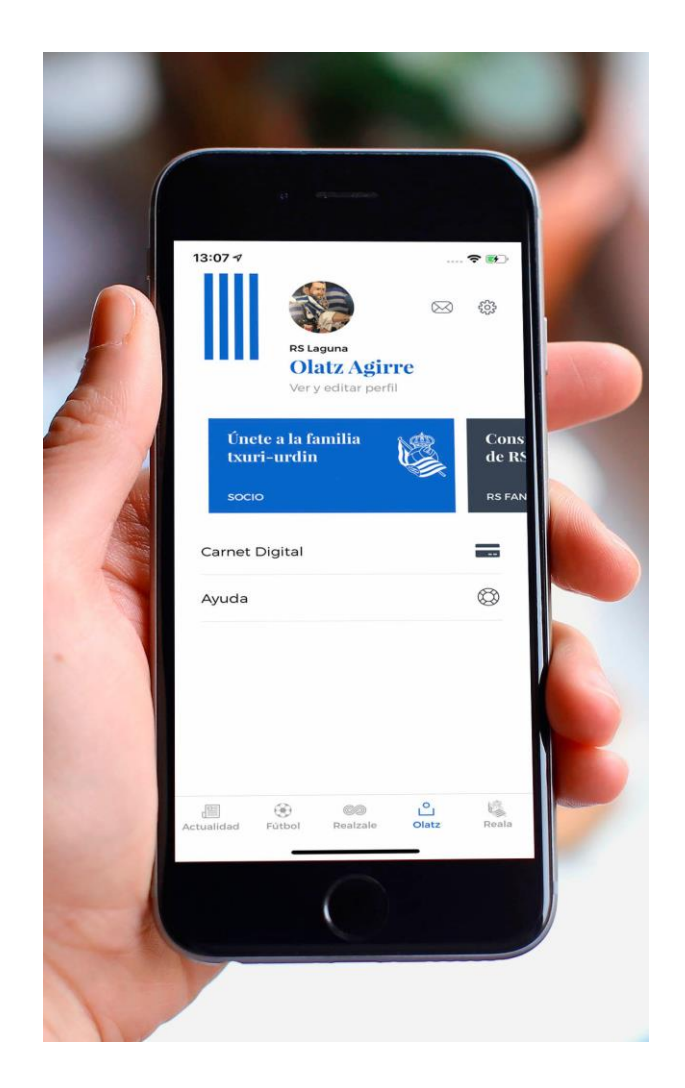

**2. Zure profilaren txartel digital atalean aurkituko duzu (txartela utzi arte ez da martxan egongo)**

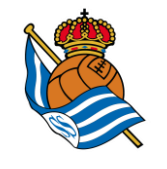

# **TXARTEL DIGITALAREN LAGAPENA?**

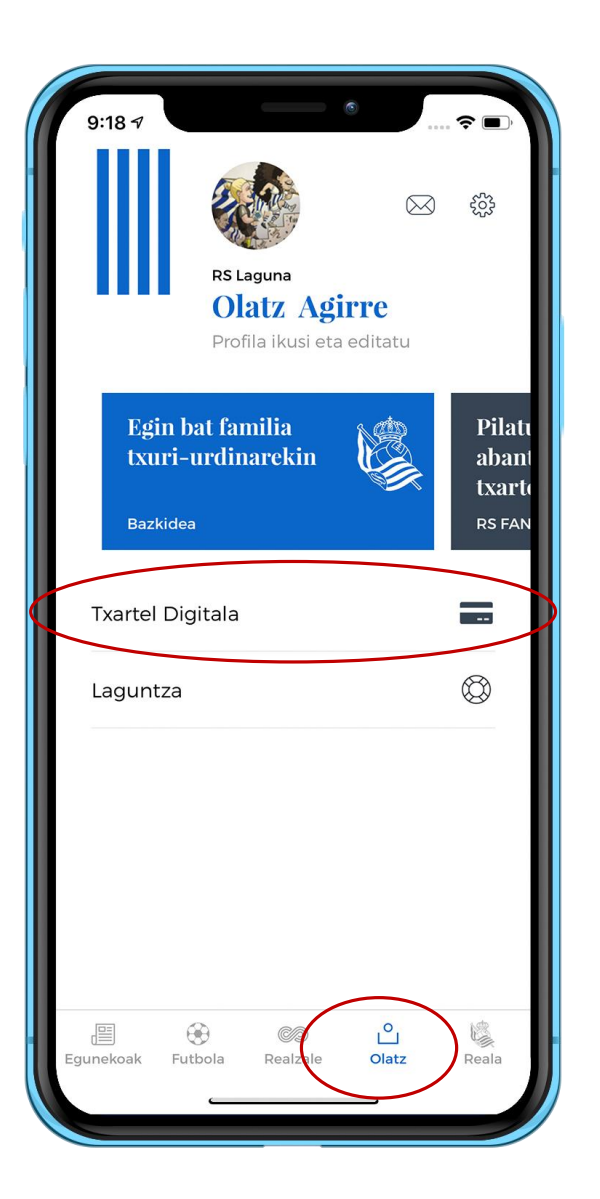

**1.** Edozein bazkidek erraz laga dezake bere bazkide txartela Realzale Apparen bitartez.

**2.** Appean bazkide gisa identifikatu ondoren, bere txartel digitala aurkituko du bere profilean (beheko barra horizontala, laugarren atala).

**3.** Bai bazkideak bai txartel digitalaren hartzaileak (hartzailea erregistratu beharko da) Realzale Appa deskargatuta eduki beharko dute.

**APPA DUT ETA TXARTELA UTZI DIDATE (1.1)**

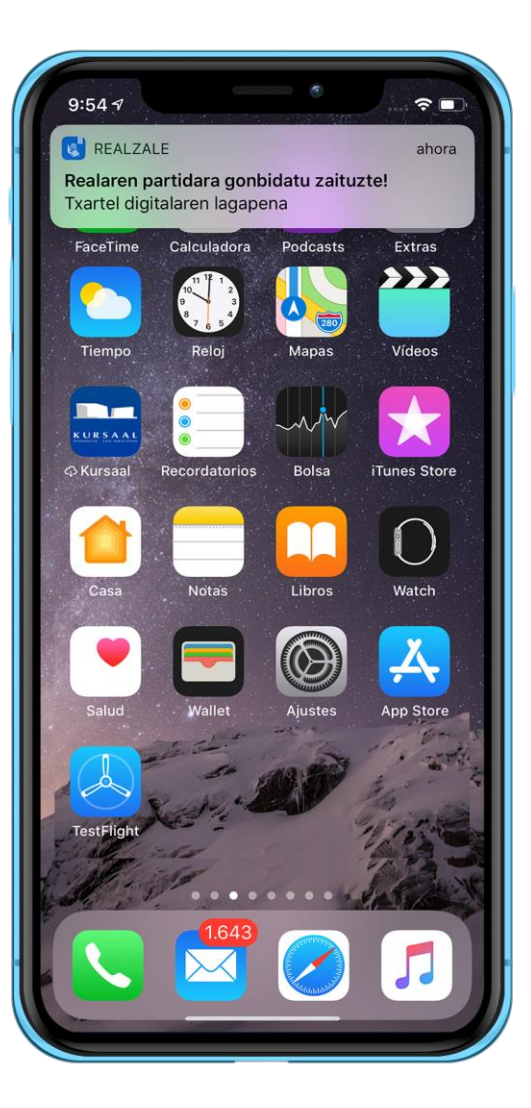

#### **JAKINARAZPENA (1.irudia) MEZUA APP-an / EMAILEAN (2. irudia)**

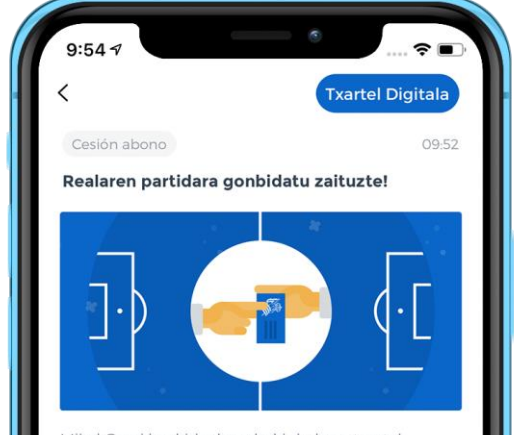

Mikel Garai bazkideak erabaki du bere txartel digitala zuri lagatzeas datorren 18/03-(e)an Anoetan jokatuko den partidara joan zaitezen. Partida honetan bere eserlekua zuretzat izango da

Seguruenik txartel digitalaren lagapenaren abisua jaso duzula zure profilean. Lagapenaren prozesua osatzeko, gonbidapena onartu beharko duzu beranduenez partidaren hasiera baino hiru ordu lehenago, bestela, prozesua baliogabetu egingo da.

Anoetan ikusiko dugu elkar, gora Reala!

• **Appa deskargatu** ondoren eta Online Zale, RS Lagun, RS Fan edo akziodun gisa **identifikat**u eta gero, mezu hauek jasoko dituzu baldin eta bazkide batek bere txartel digitala lagatzen badizu:

- **1.** Push jakinarazpena **(1.irudia):** jakinarazpen honen edukia zure Realzale Appean aurkitu dezakezu, Profilaren atalean, mezuen postontzian **(3. irudia)**.
- **2**. Mezu elektronikoa, Realzale Appean erregistratzeko eta identifikatzeko erabili duzun posta elektronikoko helbidean.
- **3**. Txartel Digitala botoia sakatzen baduzu (**3. Irudia**), Txartel Digitalaren zure atalean sartuko zara.
- Mezuaren edukian jakinaraziko zaizu zein bazkidez laga nahi dizun bere txartel digitala, bai eta zer partidatara gonbidatu zaituen ere.

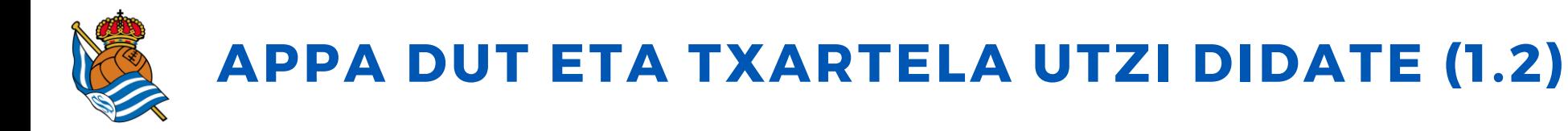

## **Nola konfirmatzen diot bazkideari lagapena onartu dudala?**

#### **MEZUA APPan-EMAILEAN**

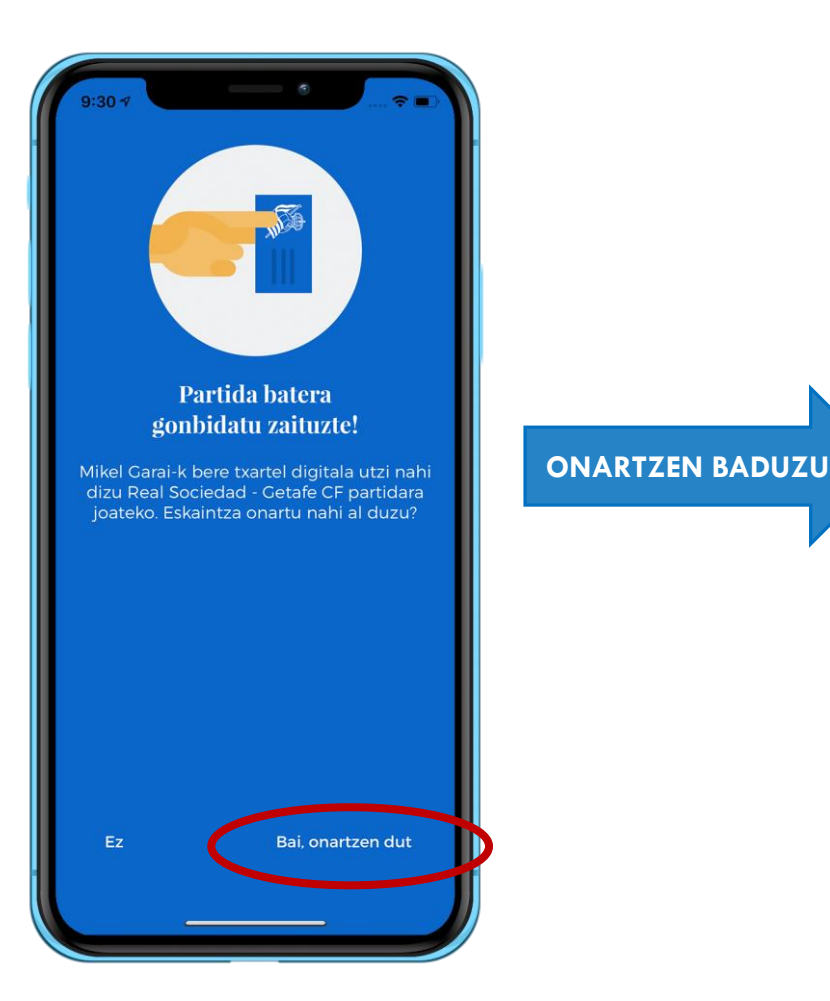

#### **1. IRUDIA**

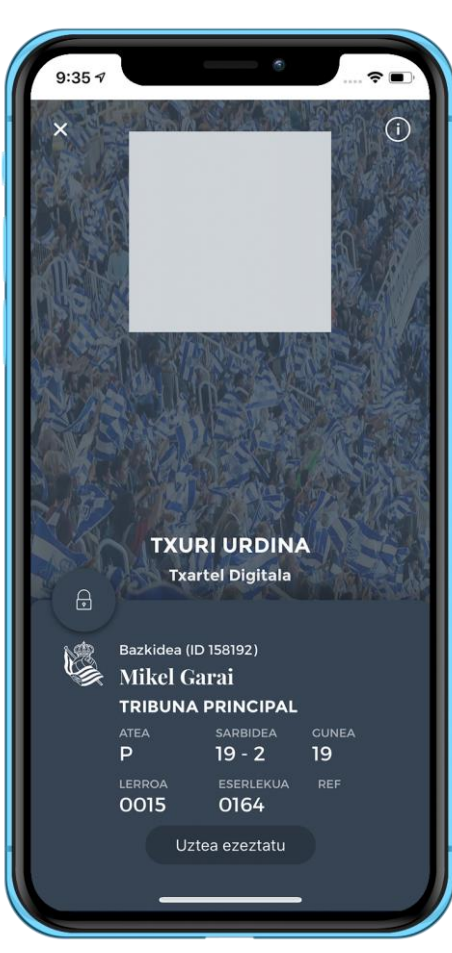

1. Lagapena onartu ondoren, lagapenaren hartzaileak bazkidearen txartel digitala aurkituko du bere profilean (beheko barra horizontala, laugarren atala). **1. Irudia.**

2. Une horretan, lagapena bidali dizun bazkideak bere lagapena onartu diotela baieztatzen duen mezua jasoko du (emaila eta mezua Appean).

3. Lagatako txartel digitalaren pantaila grisa izango da (bazkidearen pantaila, berriz, urdina da) eta Bazkidearenak bezala funtzionatuko du (hurrengo orrialdea).

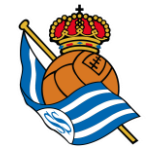

# **TXARTEL DIGITALA ATALA 1.1**

### **Txartel digitalaren hartzaileak karrusel hau ikusiko du bere Txartel Digital atalean**

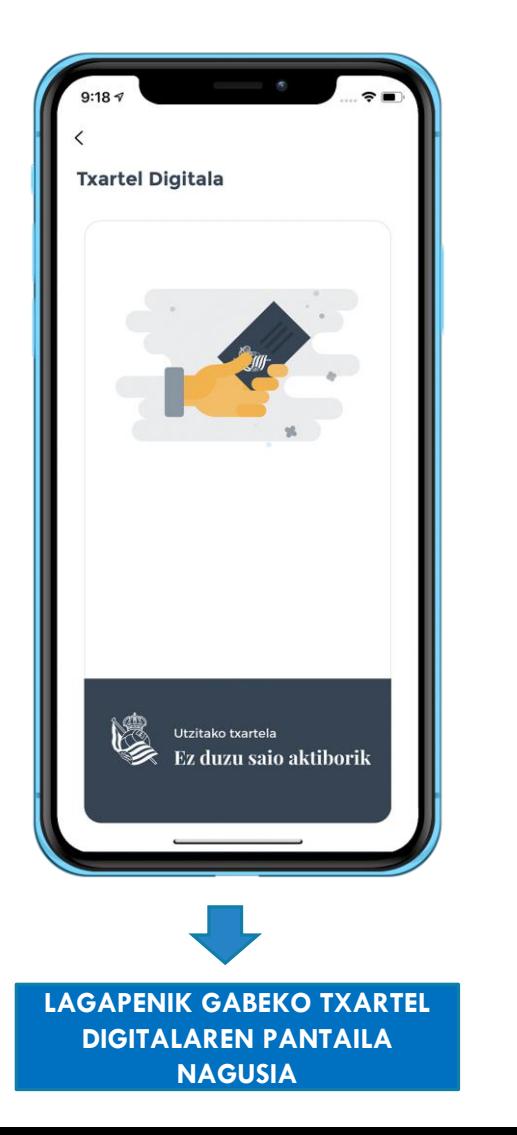

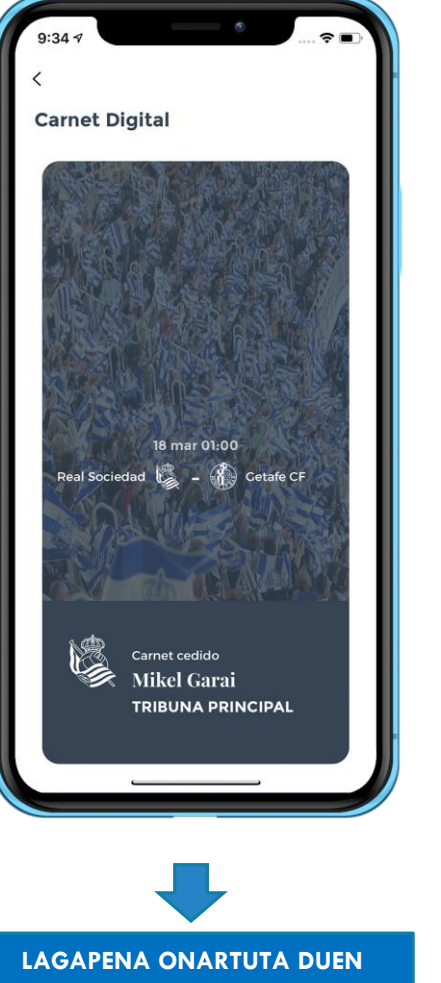

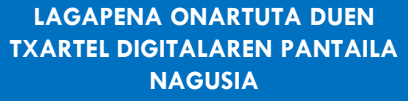

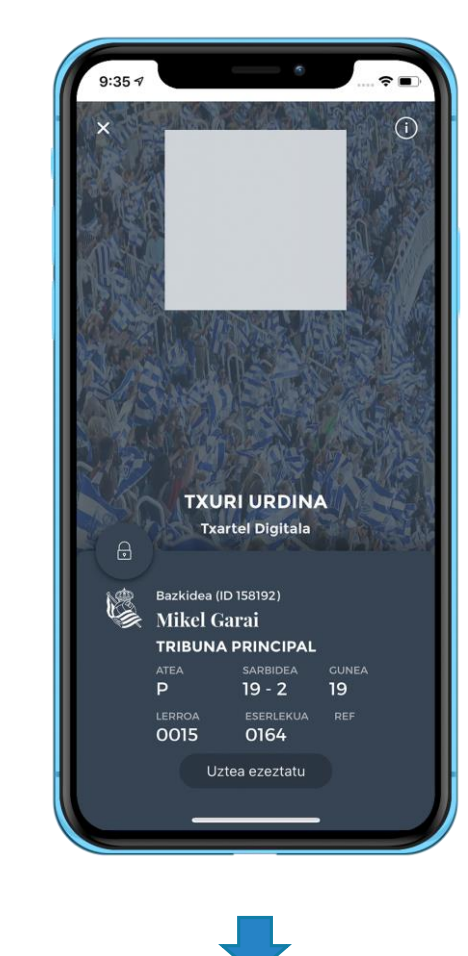

**PANTAILA NAGUSIAN KLIK EGITEN BADUZU, LAGATAKO TXARTEL DIGITALEAN SARTUKO ZARA**

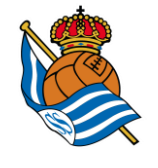

# **TXARTEL DIGITALA ATALA 1.2**

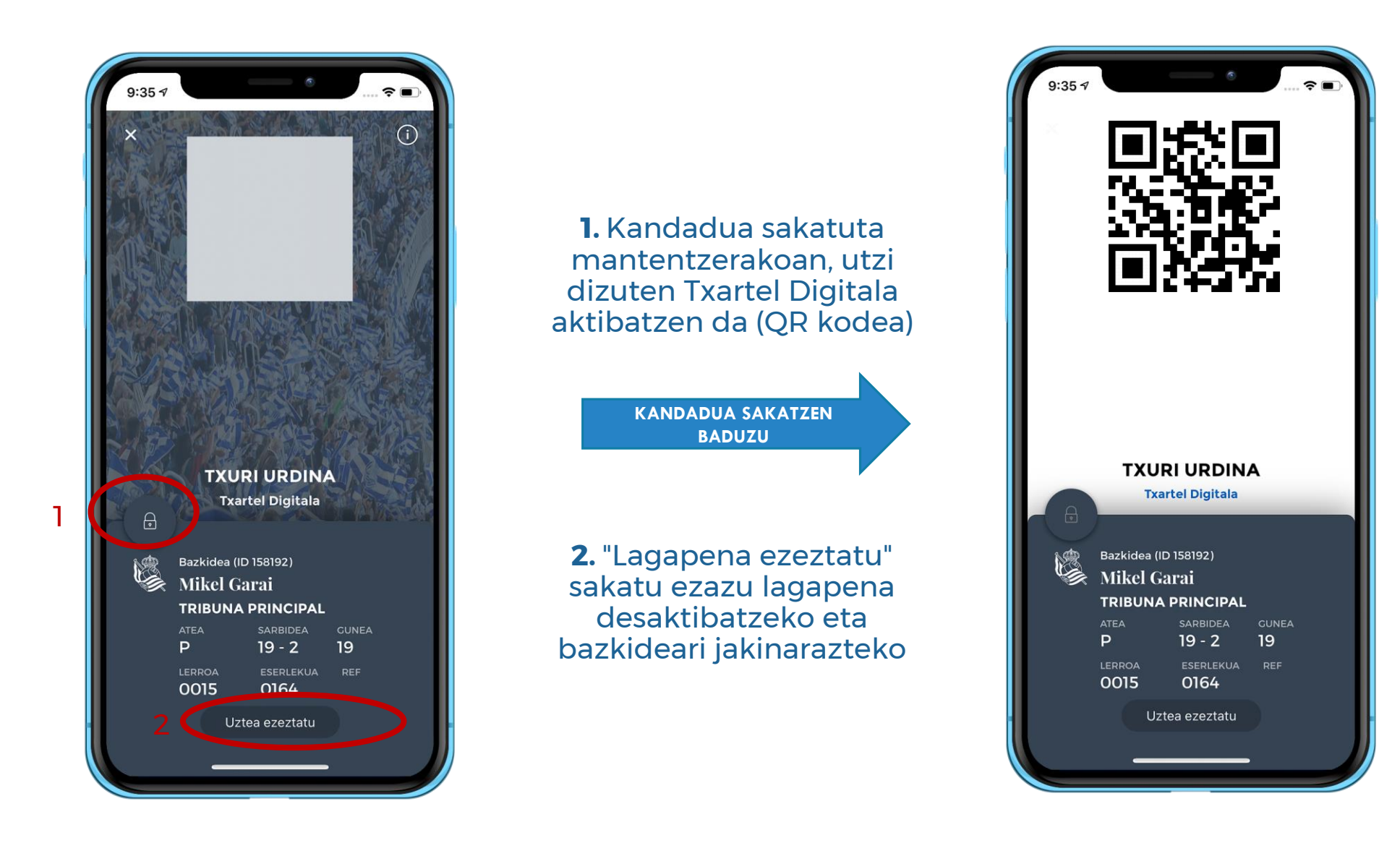

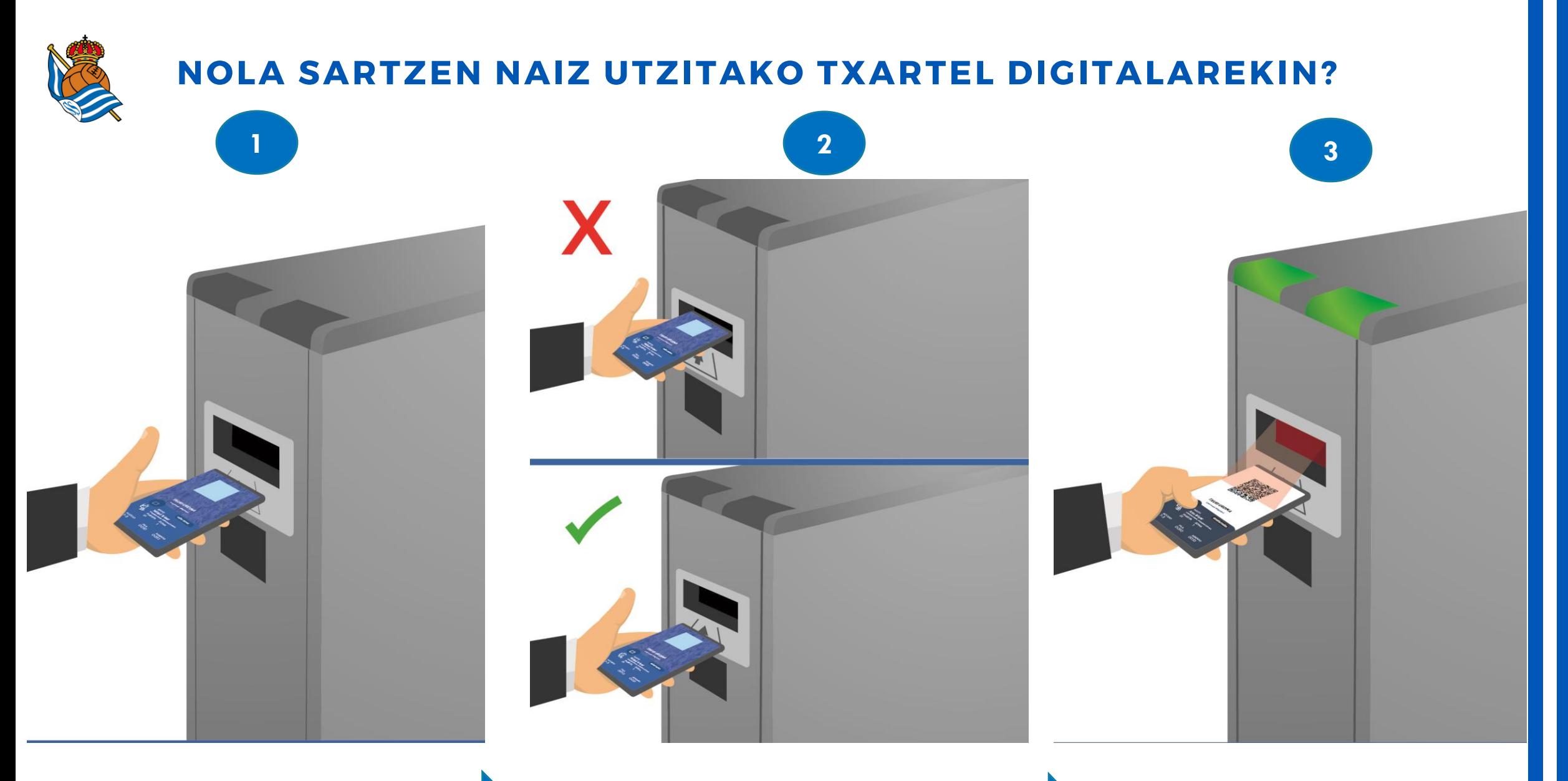

**1. Sar zaitez Txartel Digital atalean zure mugikorrarekin**

**2. Jar ezazu mugikorra irudi honetan agertzen den posizioan eta kandadua sakatu ezazu QR kodea ikus dadin**

**3. Kandadua sakatuta mantendu ezazu QR kodea identifikatu eta zelaira sartu arte**

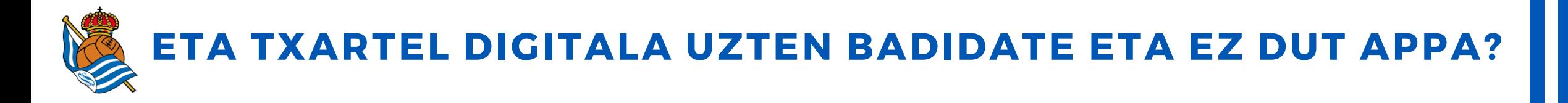

**1.** Bazkideak lagapena bidaliko du zuk adierazten diozun posta elektronikoko helbidera.

**2.** Adierazitako helbidean, mezu elektroniko bat jasoko duzu, non Realzale Appa deskargatzera gonbidatuko zaizun, txartelaren lagapenari probetxua atera ahal izateko.

**3.** Deskargatu Realzale Appa, erregistratu zaitez bazkideari adierazi zenion posta elektroniko berberarekin eta RS Lagun, akziodun, RS Fab edo Online Zale gisa identifikatu zaitez.

**4.** Prozesu hori egin ondoren, lagapenaren onuradunak bazkidearen txartel digitala aurkituko du bere profilean (beheko barra horizontala, laugarren atala).

**5.** Gainerako urratsak aurretik azaldutako informazioan datoz.

Egiten den edozein interakziotan, bai bazkideak bai txartelaren hartzaileak mezu bat jasoko dute Real Appean duten profilean, bai eta mezu elektroniko bat ere.

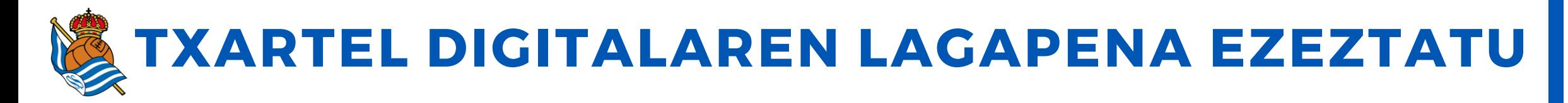

#### **EZEZTAPEN MEZU-EMAILA EZEZTAPEN JAKINARAZPENA EZEZTAPEN EMAILA**

# Uztea ezeztatu? Txartel digitalaren saioa orain ixten baduzu, ezin izango duzu Anoetan sartu.

Bai, saioa itxi nahi dut

Ez

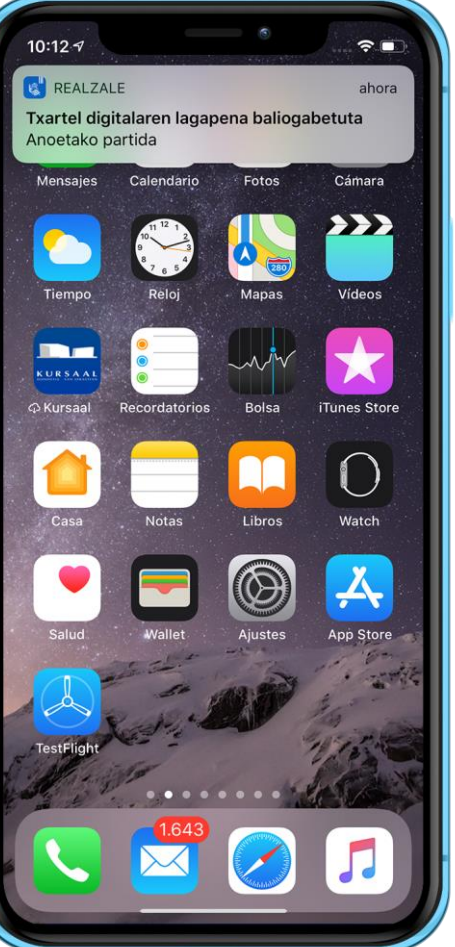

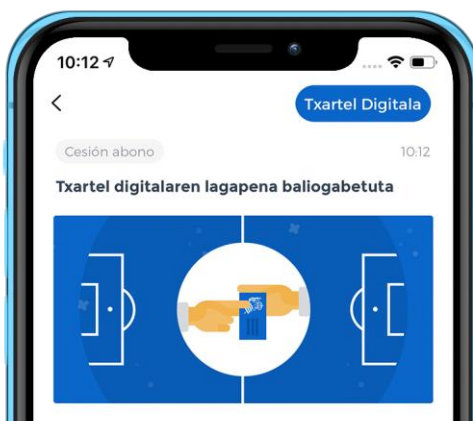

Mikel Garai bazkideak baliogabetu du datorren 18/03-(e)an Anoetan jokatuko den partidara joan zaitezen bere txartel digitalaren zuri lagatzeko prozesua.

Horren ondorioz, txartel digitalaren lagapena desaktibatuta geratu da eta, horrenbestez, ezingo zara gonbidapen honen bitartez partida horretara joan.

Espero dugu laster esperientzia honetaz gozatu ahal izango duzula gurekin.

Eskerrik asko, gora Reala!

**1.** Edozein unetan ezeztatu dezakezu saioa, **partida hasi baino 3 ordu lehenagora arte.**

#### **2. Ezeztapena** bazkideari jakinaraziko zaio.

**3. Jakinarazpen** hori Realzale Apparen barruan jakinarazita eta **mezu elektronikoa** bidaliz egingo da.

**4.** Prozesu hau egin ondoren, b**este lagapen bat** jaso dezakezu.

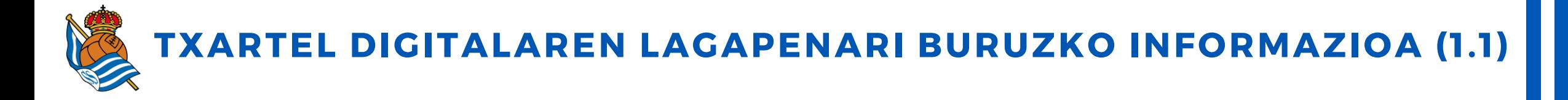

**1.** Txartel **digitala Realzale Apparen 'Zure profila'** izeneko atalean dago. Bazkideen kasuan, Appa eguneratu eta gero ikusgai egongo da beti. Gainerako profiletan, lagapen bat aktibatu eta gero baino ez da erabilgarri egongo.

**2. Txartel digitalaren lagapena Realzale Apparen bitartez egingo da beti.** Bai bazkideak bai lagapenaren hartzaileak APPa deskargatuta eduki beharko dute, eta sisteman erregistratuta egon. Txartelaren hartzailea edozein profilarekin estekatu ahal izango da (akzioduna, RS Laguna, RS Fan edo online zalea).

**3. Bazkideak bere txartel digitala lagatzen duenean, bai bazkideak bai txartelaren hartzaileak mezu elektroniko bat jasoko dute** erregistratzeko erabili duten helbide elektronikoan eta mezu horretaz aparte app bidezko jakinarazpen bat ere jasoko dute, non txartel digitalaren lagapena aktibatzeko balidazioak eskatuko zaizkie.

**4. Karneta digitala Anoetan hurbilen jokatuko den partidarako soilik utzi ahal izango da.** Lagapena Anoetan lehiatutako azken partidaren hurrengo egunetik aurrera egongo da prest.

**5.** Gaueko partidatzat jotakoak kenduta, **bazkide batek bere kategoria bereko pertsona bati edo beheko kategoria duen pertsona bati laga ahal izango dio bere txartel digitala** (Infantila, Gaztea, Aurrera eta Txuri urdina). Betikoa eta Bat, bi, hiru lau, bost, sei kategorietako txartelak (eserlekurik gabekoak) ezingo dira inola ere laga. Esteka honetan dituzu kategoria bakoitzean sartzen diren adin tarteak.

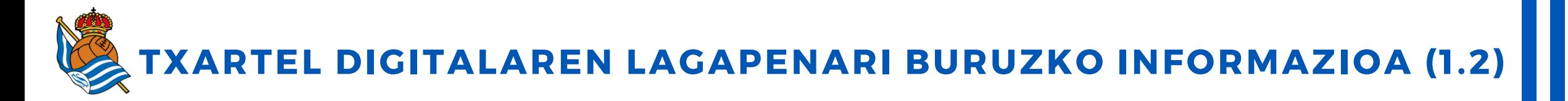

**6.** Gogoratzen dizuegu Anoetan gauetan jokatzen diren partidetan, hau da, 20:00etatik aurrera hasten diren partida haietan, pertsona heldu bat sartu ahal izango **da infantil kategoria txartelarekin**. 'Bat, Bi, Hiru, Lau, Bost, Sei eserlekuarekin' txartelarekin ere, sartu ahal izango da.

**7**. Zure bazkide kontuan karneta bat baino gehiago erregistratuta badituzu, **dauzkazun bazkide karneta bakoitzarengatik erabiltzaile bat sortu beharko duzu** (erregistratutako bazkideak) Realazale App-an.

**8**. Txartel digitalaren lagapena **aktibatuta** dagoen bitartean, **bazkide igorleak ezingo du bere bazkide txartela erabili lagapenaren xedea den partidara sartzeko**.

**9.** Logistika arrazoiengatik eta sarreren kontrolerako**, txartel digitalaren lagapena kasuan kasuko partida hasi baino hiru ordu lehenagora arte egin ahal izango da.** Mugako ordu hori igaro ondoren, azken ekintza blokeatuko da eta jada ezingo da lagapenarekin lotura duen eragiketarik egin.

**10**. Lagapenaren hartzaileak **bazkideari dagokion ate beretik sartu beharko da (lagatako txartel digitalean adieraziko da zer ate den), eta haren eserlekua edukiko du.** 

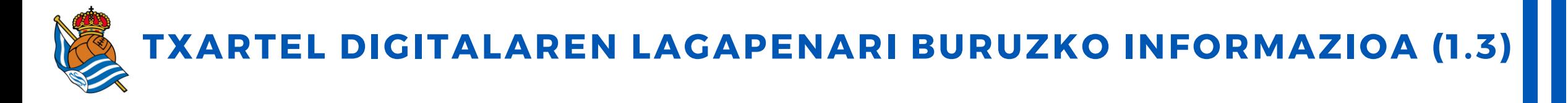

**11.** Sartzeko, bazkideak egin behar duen gauza bera egingo du: **mugikorra ate birakarian jarriko du, eta kandadua sakatuko**, QR kodea aktibatzeko, ate birakariak sartzen utzi arte (seinale berdea).

**12.** Lagapena ondo egin bada eta, halere, lagapenaren hartzailea ezin bada bere mugikorrarekin zelaira sartu, gomendatzen dizugu une horretan **Anoetako behin-behineko leihatilara hurbiltzea eta gorabehera konpontzen saiatzea.** 

**13.** Txartel digitalaren lagapenak **kasuan kasuko partidarako baino ez du balioko**, eta partida hori bukatu eta gero automatikoki desaktibatuko da.

**14.** Zerbitzu hau **irabazi asmorekin** erabiltzeak **zerbitzua bazkidearentzat betiko blokeatzea ekarri lezake**, bai eta bazkidearen txartela blokeatzea ere. Lagapen prozesu bakoitza gure datu basean erregistratuta geratuko da.

**15. Edozein zalantza edo kontsultarako**, gurekin harremanetan jar zaitezke posta elektronikoaren bidez (realsoc@realsociedad.eus) edo telefonoaren bidez (943 46 28 33).

# ESKERRIK ASKO